# **ČESKÉ VYSOKÉ UČENÍ TECHNICKÉ V PRAZE**

## FAKULTA STAVEBNÍ

# STUDIJNÍ PROGRAM GEODÉZIE A KARTOGRAFIE STUDIJNÍ OBOR GEOMATIKA

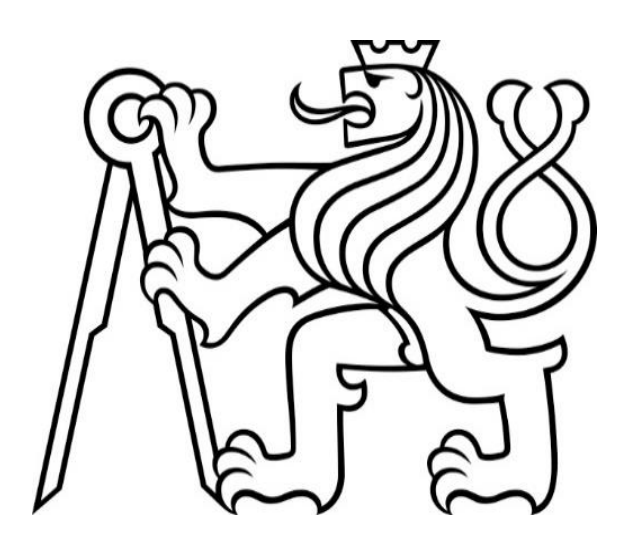

# **ÚVOD DO ZPRACOVÁNÍ PROSTROVÝCH DAT**

# SEMESTRÁLNÍ PROJEKT VEDOUCÍ PRÁCE: Ing. MARTIN LANDA, Ph.D. KATEDRA GEOMATIKY

 SKUPINA D20 Bc. TOMÁŠ BOUČEK Bc. EVA FROMMELTOVÁ Bc. LUCIE HNILICOVÁ

ZIMNÍ SEMESTR 2019/2020

## Obsah

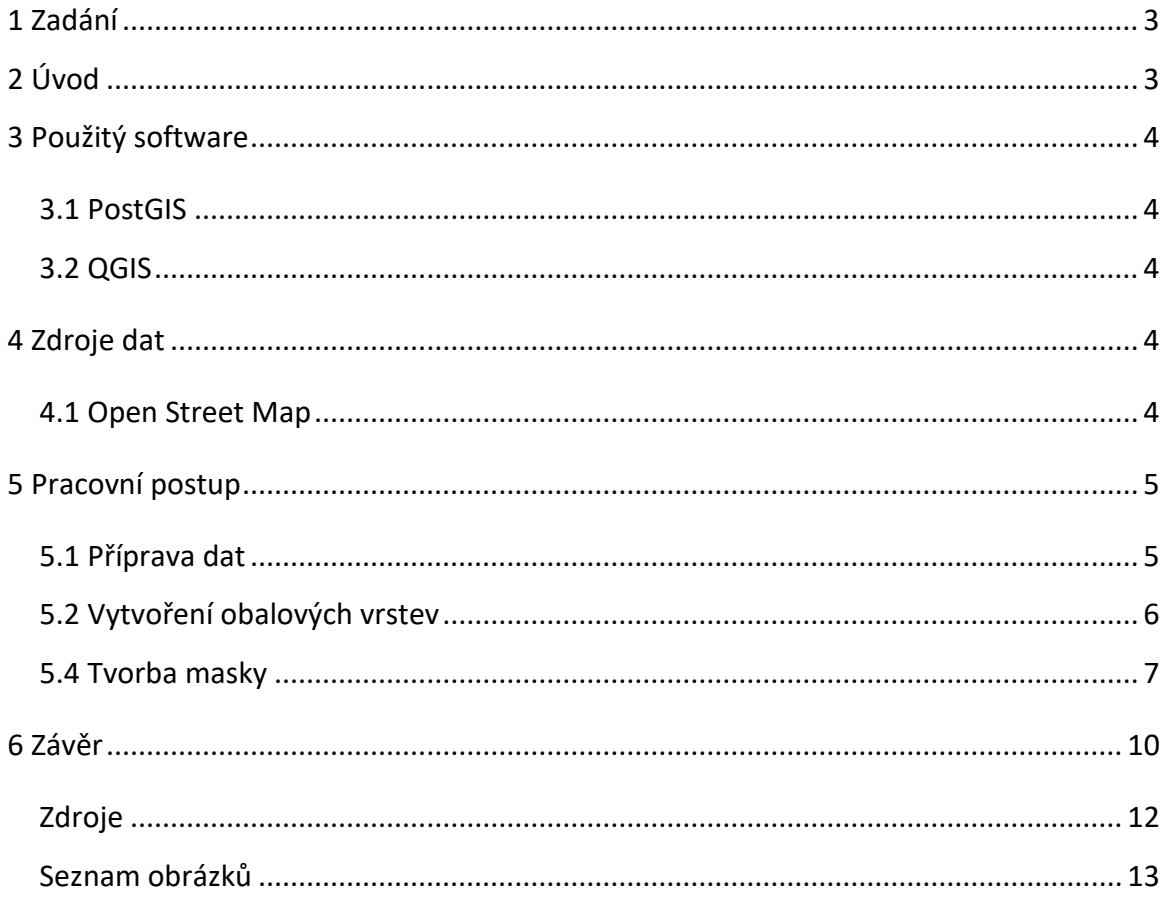

### <span id="page-2-0"></span>1 Zadání

Z dostupných dat z Open Street Map (OSM) vyberte prvky obsahující budovy (Building – polygon), silnice (Highway – line) a železnice (Railway – line). Dále vyberte dlaždici z družice Sentinel-2 MGRS na území ČR – Praha.

Vytvořte obalovou zónu kolem všech vybraných prvků s rozsahy:

- $\bullet$  silnice první a druhé třídy 3 m
- dálnice a rychlostní silnice 10 m
- $\bullet$  železnice 5 m.

Pro dané prvky a vybranou dlaždici vytvořte rastrovou masku zástavby s hodnotami pokrytí (0-100 %) s rozlišením 30 m.

#### <span id="page-2-1"></span>2 Úvod

Pro zpracování semestrálního projektu z předmětu Úvod do zpracování prostorových dat bylo vybráno téma s názvem OSM/LUCAS. Cílem projektu bylo určit procentuální zastoupení zastavěné plochy v jednotlivých pixelech v dlaždici o velikosti jedné scény z družice SENTINEL-2 MGRS.

LUCAS je zkratka pro Land Use and Coverage Area frame Survey, neboli pro průzkum využití území a pokrytí. Využívá se pro zjištění změn v Evropské unii ve využívání půdy a v krajinném pokrytí. Shromažďují informace o krajinném pokryvu, využití krajiny a parametry prostředí spojené s jednotlivými zkoumanými body. [1]

### <span id="page-3-0"></span>3 Použitý software

#### <span id="page-3-1"></span>3.1 PostGIS

PostGIS je open source software, který slouží jako nadstavba pro objektově-relační databázový systém *PostgreSQL* pomocí jazyka *SQL*. Tato nadstavba přidává podporu pro geografické objekty – tzv. geoprvky. Umožňuje tyto prvky spravovat, manipulovat s nimi a provádět nad nimi analýzy. PostGIS je podporován mnoha programy, mimo jiné i programem *QGIS*, v jehož prostředí byl projekt vytvořen. [2,3]

#### <span id="page-3-2"></span>3.2 QGIS

QGIS je multiplatformní geografický informační systém a je publikován pod všeobecnou licencí GNU GPL. Je vyvíjen jako Open Source systém. V dnešní době již existuje spousta zásuvných modulů s naimplementovanými často používanými funkcemi. [3]

### <span id="page-3-3"></span>4 Zdroje dat

Pro práci byla využita data z volně dostupných zdrojů, a to z dat OSM – Open Street Map. Dále byla využita dlaždice odpovídající jedné scéně z družice Sentinel-2 MGRS.

#### <span id="page-3-4"></span>4.1 Open Street Map

Open Street Map je projekt s cílem vytvořit volně dostupná geografická data a vizualizovat je do podoby topografických map. Tento projekt vzniká na základech kolektivní spolupráce komunity a klade důraz na místní znalost, kde přispěvatelé využívají letecké snímky, GPS přístroje a klasické mapy pro ověření správnosti a aktuálnosti dat v OSM. Data jsou volně přístupná za podmínky uvedení autorství Open Street Map. [4]

### <span id="page-4-0"></span>5 Pracovní postup

Pracovní postup shrnuje následující schéma.

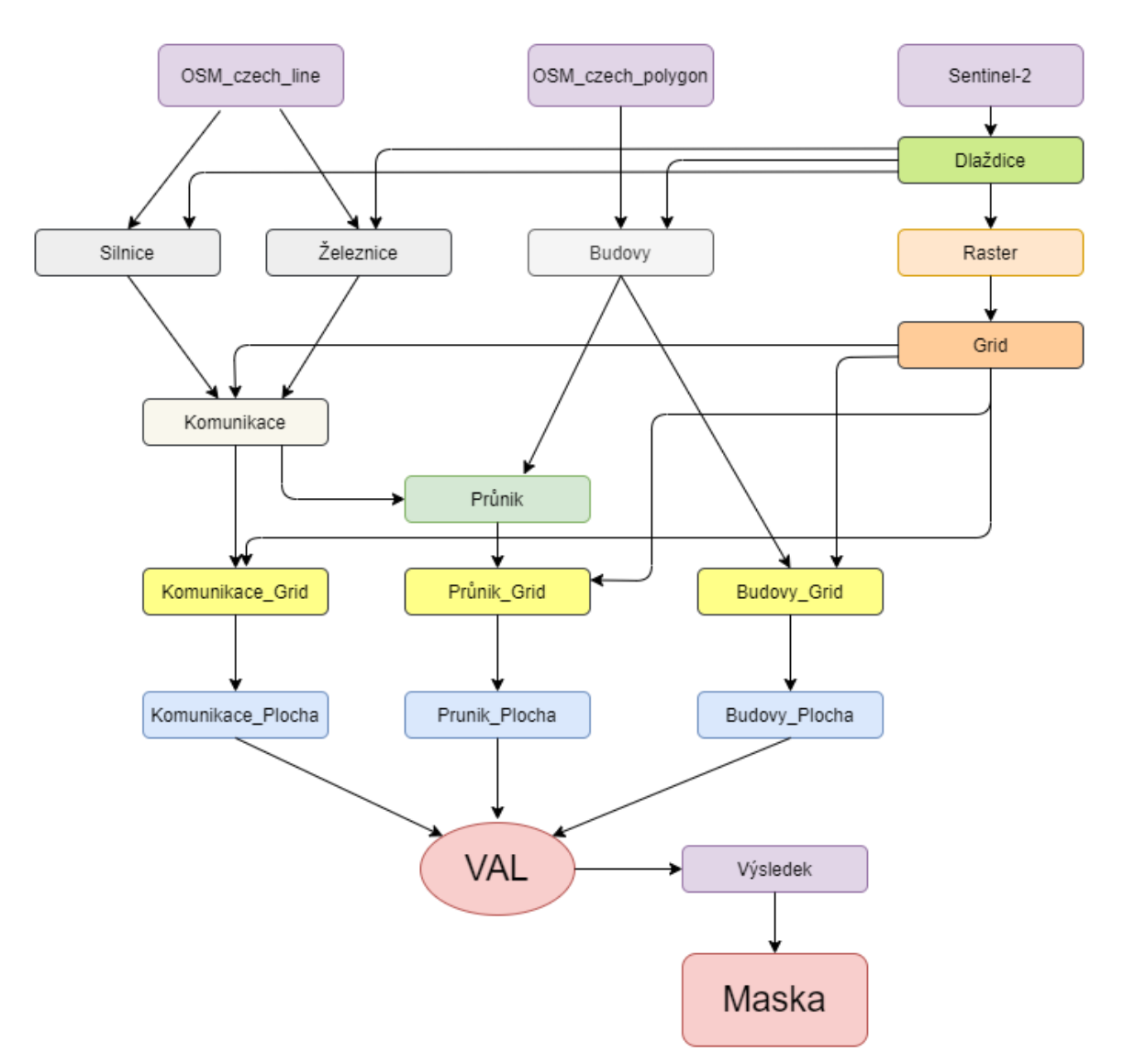

## Schéma pracovního postupu

*Obrázek 1: Schéma pracovního postupu*

#### <span id="page-4-2"></span><span id="page-4-1"></span>5.1 Příprava dat

Nejprve byla vybrána jedna dlaždice z vrstvy *sentinel2\_tiles*, která obsahuje území hlavního města Prahy. Dlaždici bylo nutné transformovat do souřadnicového systému, ve kterém jsou data z OSM.

Z dat OSM, které byly k dispozici na serveru *geo102.fsv.cvut.cz*, byly vybrány silnice, železnice a budovy. Pro silnice byly vybrány z vrstvy *czech\_line* z atributu *highway* tagy

*'motorway', 'motorway\_link', 'trunk', 'trunk\_link', 'primary', 'primary\_link', 'secondary', 'secondary\_link'* a pro železnice z atributu railway tagy *'rail','light\_rail'*. [5]

Pro budovy byly vybrány tagy *'bungalow', 'cabin', 'detached', 'dormitory', 'farm', 'hotel', 'house', 'residential', 'semidetached\_house', 'terrace', 'commercial', 'industrial', 'office', 'retail', 'supermarket', 'warehouse', 'cathedral', 'chapel', 'church', 'mosque', 'religious', 'synagogue','temple', 'bakehouse', 'civic', 'fire\_station', 'government', 'hospital', 'kindergarten', 'public','school', 'train\_station' ,'transportation', 'university', 'barn', 'conservatory', 'cowshed', 'farm\_auxiliary', 'stable', 'sty', 'grandstand', 'pavilion', 'riding\_hall', 'sports\_hall', 'hangar', 'garage', 'garages', 'parking', 'service', 'transformer\_tower', 'water\_tower', 'bunker'* z vrstvy czech\_polygon z atributu building*.*[5]

Vrstvy byly oříznuty zadanou dlaždicí. Upravená data byla uložena do nové tabulky. Tabulkám byl vytvořen prostorový index nad sloupcem, který obsahuje geometrii.

```
CREATE TABLE zeleznice AS
\boxminus (
WITH zeleznice AS
\Box (
 SELECT * FROM osm.czech line WHERE railway IN ('rail', 'light rail')
 \lambdaSELECT railway, st intersection (z.geom, d.geom1) AS geom
 FROM zeleznice AS z
 JOIN dlazdice AS d
 ON st intersects (z.geom, d.geoml)
; ( └
 CREATE INDEX ON zeleznice USING gist (geom) ;
```
*Obrázek 2: Import a ořezání železnic*

#### <span id="page-5-1"></span><span id="page-5-0"></span>5.2 Vytvoření obalových vrstev

Dle zadání byly vytvořeny obalové vrstvy kolem silnic a železnic. Kolem dálnic a rychlostních silnic byl vytvořen buffer o velikosti 10 m, kolem silnic první a druhé třídy o velikosti 3 m a kolem železnic o velikosti 5 m. Následně byly obalové vrstvy spojeny do jedné s názvem *komunikace*.

```
CREATE TABLE komunikace AS
\BoxSELECT st buffer(silnice.geom, 3) AS geom FROM silnice
 WHERE highway IN ('primary', 'primary link', 'secondary', 'secondary link')
 UNION
 SELECT st buffer (silnice.geom, 10) AS geom FROM silnice
 WHERE highway IN ('motorway', 'motorway link', 'trunk', 'trunk link')
 UNION
 SELECT st buffer (zeleznice.geom, 5) AS geom FROM zeleznice
; ( -
 CREATE INDEX ON komunikace USING gist (geom) ;
```
*Obrázek 3: Příkaz buffer*

#### <span id="page-6-1"></span><span id="page-6-0"></span>5.4 Tvorba masky

Nejprve byl vytvořen prázdný rastr o velikosti dlaždice ze Sentinelu-2. Velikost jednoho pixelu byla nastavena na 30x30 m. Pomocí rastru byla vytvořena polygonová mřížka, kde jeden polygon odpovídá jednomu pixelu. Každému polygonu bylo přiřazeno ID, které bylo dále využíváno k propojování jednotlivých tabulek.

```
CREATE TABLE maska (id serial PRIMARY KEY, r raster);
INSERT INTO maska (r)
SELECT st addband(st makeemptyraster(st asraster(dlazdice.geom1,30.0,30.0)),1,'32BF'::text)
AS r FROM dlazdice;
```
*Obrázek 4: Vytvoření rastru*

**CREATE TABLE grid AS** SELECT (ST PixelAsPolygons(r)).\* FROM maska; CREATE INDEX ON grid USING gist (geom) ; ALTER TABLE grid ADD COLUMN id serial PRIMARY KEY;

*Obrázek 5: Tvorba polygonové mřížky (gridu)*

<span id="page-6-3"></span>Následně byly vrstvy obsahující komunikace a budovy oříznuty mřížkou.

```
CREATE TABLE budovy grid AS
SELECT id, st intersection (b.geom, g.geom) AS geom
FROM budovy AS b
JOIN grid AS g
ON st intersects (b.geom, g.geom);
CREATE INDEX ON budovy_grid USING gist (geom) ;
```
*Obrázek 6: Ořezání budov mřížkou*

Z těchto nově vzniklých vrstev byla vypočítána plocha budov a komunikací v jednotlivých buňkách mřížky.

```
CREATE TABLE budovy plocha AS
SELECT g.id, st area (st union (b.geom)) AS plocha budovy FROM budovy grid AS b
JOIN grid AS g
ON q.id = b.id
GROUP BY g.id;
```
*Obrázek 7: Výpočet plochy*

<span id="page-7-0"></span>Pro správný výpočet zastavěné plochy bylo nutno vypočíst také plochu průniku budov a komunikací, aby tato místa nebyla započtena dvakrát.

```
CREATE TABLE prunik AS
SELECT st_intersection(b.geom, k.geom) AS geom
FROM budovy AS b
JOIN komunikace AS k
ON st intersects (b.geom, k.geom);
CREATE INDEX ON prunik USING gist (geom) ;
```
*Obrázek 8: Výpočet průniku budov a komunikací*

<span id="page-7-1"></span>Tabulky s plochami byly spojeny do jedné, ze které bylo následně vypočteno procentuální zastoupení zástavby (komunikace + budovy) v buňkách.

```
CREATE TABLE vysledek AS
SELECT grid.id, geom, x, y, val, plocha_budovy, plocha_komunikace, plocha_prunik FROM grid
LEFT JOIN budovy_plocha
ON grid.id = budovy plocha.id
LEFT JOIN komunikace plocha
ON grid.id = komunikace_plocha.id
LEFT JOIN prunik plocha
ON grid.id = prunk plocha.id;
```
*Obrázek 9: Vytvoření tabulky s výsledky*

Bylo nutné ošetřit buňky, kde se nenacházela zástavba (tzn. buňky obsahovaly NULL hodnoty). NULL hodnoty byly nahrazeny nulou.

```
UPDATE vysledek
SET plocha budovy = 0 WHERE plocha budovy IS NULL;
UPDATE vysledek
SET plocha komunikace = 0 WHERE plocha komunikace IS NULL;
UPDATE vysledek
SET plocha prunik = 0 WHERE plocha prunik IS NULL;
                     Obrázek 10: NULL hodnoty
```
<span id="page-8-0"></span>Procentuální pokrytí zástavby v jenom pixelu bylo vypočteno dle vzorce:

$$
Val = \frac{plocha budov + plocha komunikací - plocha průniku}{plocha buňky} \times 100
$$
  

$$
UEDATE \n vysledek\n SET val = 100 * (plocha_budovy + plocha_komunikace - plocha_prunik) / st_area(geom);
$$

*Obrázek 11: Vložení plochy do tabulky s výsledky*

<span id="page-8-1"></span>Dále bylo zamýšleno vložit vypočtená procenta pokrytí do rastru. Tento příkaz skončil chybou. Avšak při testování na masce o rozměrech pixelu 20x20 km byly hodnoty úspěšně vloženy do jednotlivých pixelů. Chyba je pravděpodobně způsobena délkou řádku, který obsahuje geometrii buněk v rastru.

```
UPDATE maska
 SET r = st setvalues (r, 1, r val)
EFROM (
 SELECT
 array agg ((geom, val)::GEOMVAL) AS r val
FROM vysledek) AS foo;
```
*Obrázek 12: Vložení hodnot do rastru*

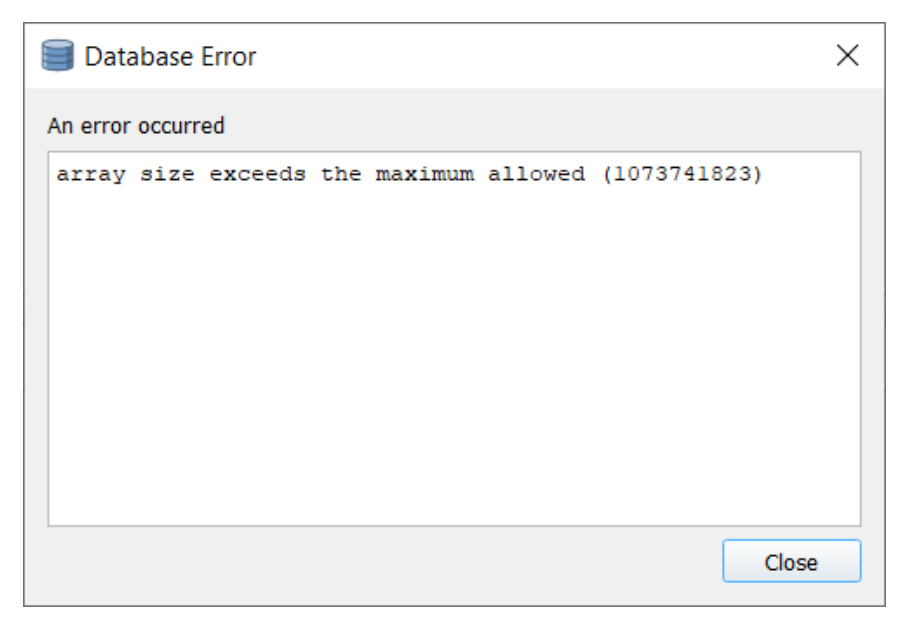

*Obrázek 13: Array error*

#### <span id="page-9-1"></span><span id="page-9-0"></span>6 Závěr

Cíl projektu byl z větší části splněn. Bylo určeno procentuální pokrytí zástavby v jednotlivých buňkách. Byly ošetřeny překryvy mezi jednotlivými vrstvami i mezi jednotlivými segmenty.

Původně bylo zamýšleno sjednotit všechny vrstvy (budovy + silnice + železnice) do jedné pomocí funkce *st\_union* a takto vzniklou vrstvu rozdělit na jednotlivé buňky pomocí gridu. Výpočet funkce *st\_union* trval dlouho a skončil hláškou:

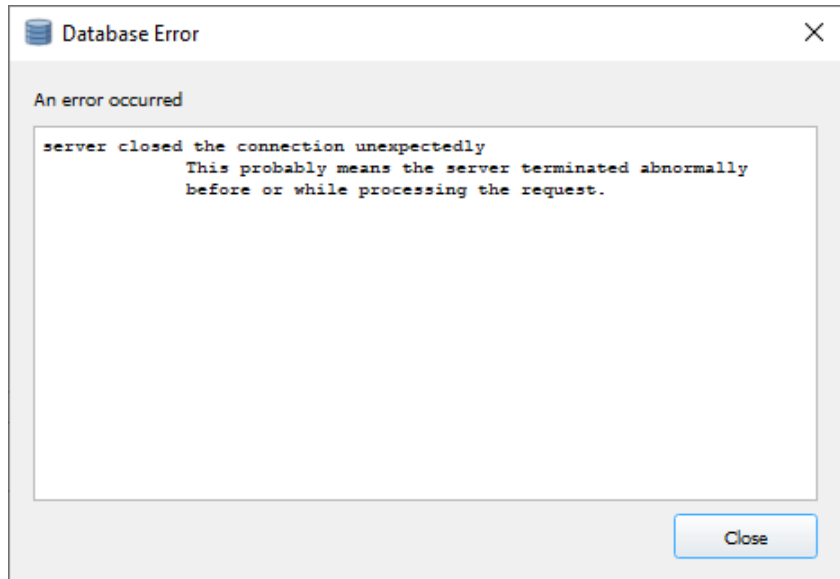

<span id="page-9-2"></span>*Obrázek 14: Connection error*

Proto byl navrhnut postup, který nejprve rozdělil vrstvy do jednotlivých buněk a následně pro každou vrstvu bylo vyřešeno překrytí v rámci buňky. Pro každou buňku byla vypočítána plocha dané vrstvy (budovy, komunikace, průnik). Z takto vypočtených hodnot bylo určeno pokrytí.

Následně měla být procenta vložena do rastru. Avšak to se z výše popsaných příčin nepovedlo.

## <span id="page-11-0"></span>Zdroje

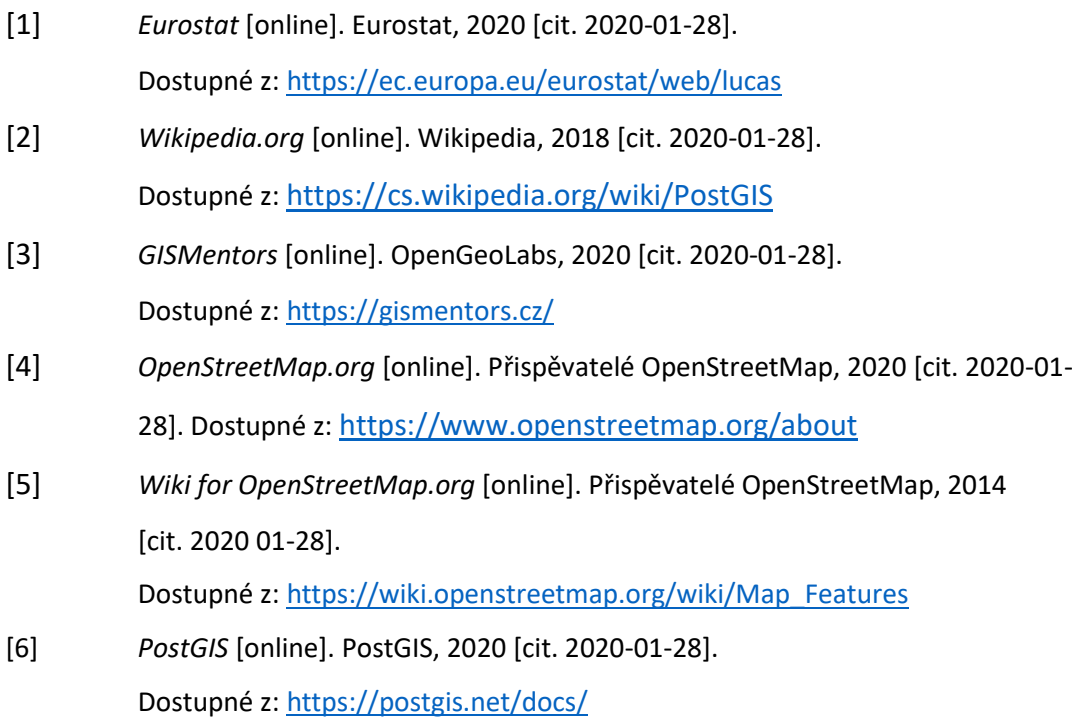

## <span id="page-12-0"></span>Seznam obrázků

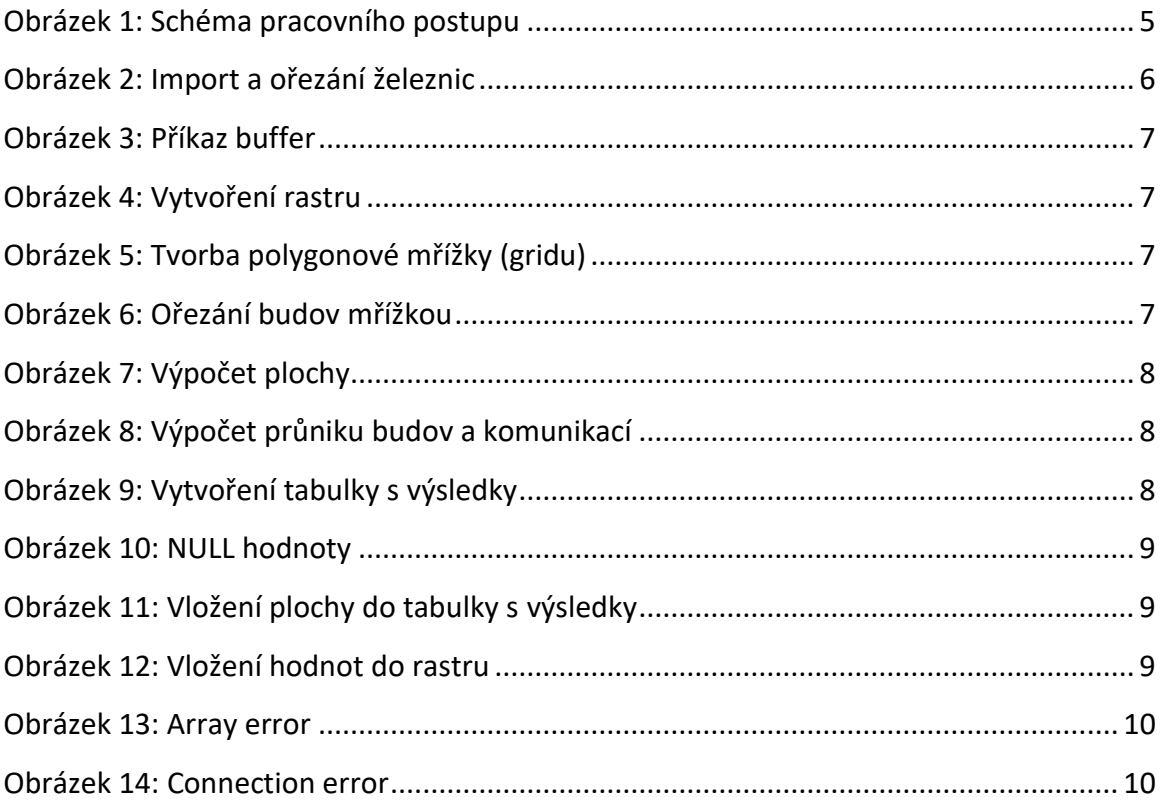